## Datenanalyse-Funktionen mit Excel

# Beispiel für eine Sortierung der Daten nach Summenhäufigkeit

Neben den einfachen Möglichkeiten in Excel, Trendlinien und Statistik zu berechnen , gibt es auch die Möglichkeit, eine Sammlung von Messwerten als Histogramm darzustellen.<br>Mit dieser Methode lässt sich die Häufung und Str

#### Schritt 1:

**Nachinstallieren der Analysefunktionen (kein Datenträger nötig)**<br>Excel 2016: Sie finden diese im Menu > Datei > Optionen > Verwalten > "Los-Button"<br>Excel 2007: Excel Optionen > Addlns > Inaktive Addlns > Analysefunktione

bis Excel 2003: Sie finden diese im Menu > Extras > Analysefunktionen > Histogramm

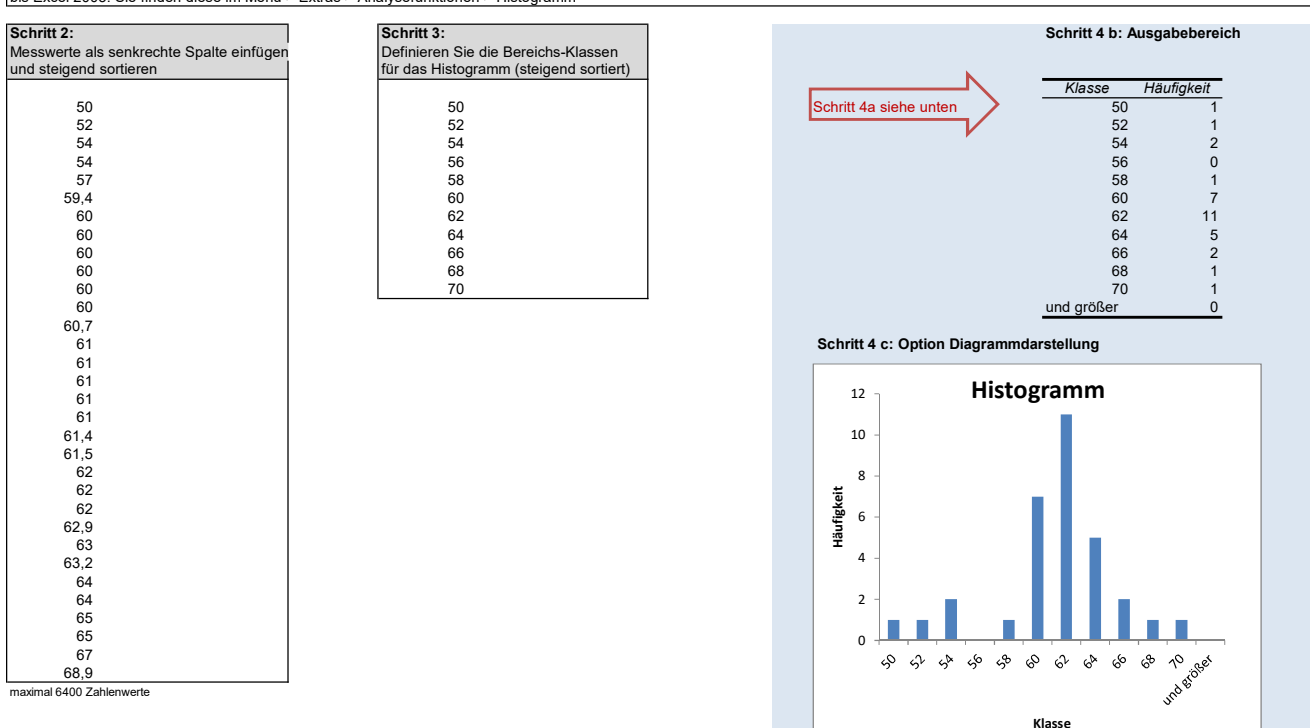

#### Schritt 4a:

**Vorgehensweise für das Anwenden der Histogramm-Funktion**<br>(steigend sortierte) Datenwerte markieren, dann Extras > Analysefunktionen > Histogramm

Eingabebereich= Daten

Klassenbereich= zweite Tabelle mit Abstufungen Summenhäufigkeit

## Bsp: Excel 2016

Sie finden nach der erfolgten Freigabe des Datenanalyse-Plugins (siehe Schritt 1) dieses unter Daten > Datenanalyse

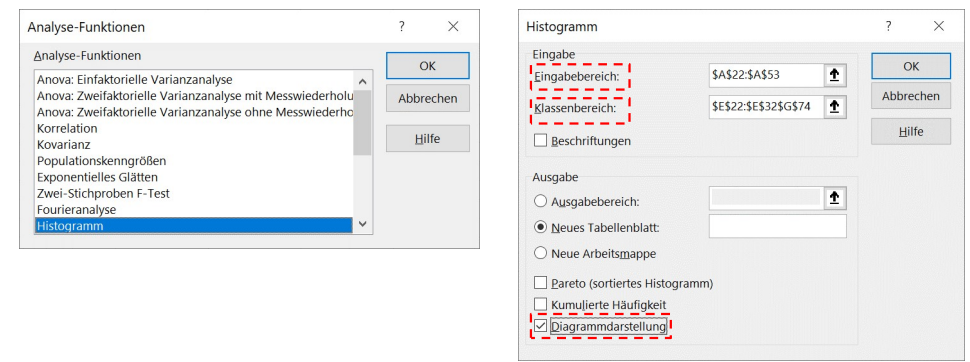

Ausgabe nebenan: Zellbereich definieren oder: komplett neues Tabellenblatt

grafische Darstellung

#### Bsp: Excel 2003

Extras > Analysefunktionen > Histogramm

### Bsp: Excel 2007

Daten > Analyse-Gruppe > Datenanalyse (nur vorhanden, wenn es nachinstalliert wurde. Siehe oben.) Weiteres Vorgehen dann wie bei Windows 2003

**Vision Doctor**  $\bigoplus$ **DF** Industrielle Bildverarbeitung gelöst